# **[Парсинг сайта в каталог 1С](http://1clancer.ru/offer/taskId=25625&curr=9) УТ**

## *На данный момент имеем (основная информация):*

- Сайт [www.gsmsmart.ru](http://www.gsmsmart.ru/) на платформе [1С-Битрикс: Управление сайтом 16.5.6.](http://www.1c-bitrix.ru/); Версия установленного модуля обмена 5.0.0.8 1С-Битрикс;

- 1С:Предприятие 8.3 (8.3.6.2152) Конфигурация: Управление торговлей, редакция 11.1 ПРОФ (11.1.10.173);

- На данный момент имеется, существующая рабочая база (дополняется новыми позициями);

- Выгрузка осуществляется с 1С на сайт; при синхронизации заказы «падают» в 1С;

- Специалист по Битриксу имеется (очень занятой, о времени консультации требуется договариваться);

- На сайт выгружается наименование, картинки, полное описание, цены розница-опт, артикул;

- Если, товара в базе нет, то клиент добавлять в корзину товар не может;

- Качество товара (может быть разным) выгружается из реквизитов (рис.1).

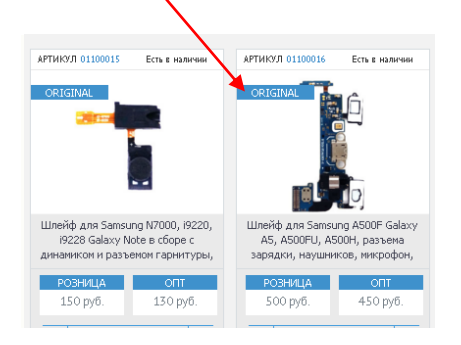

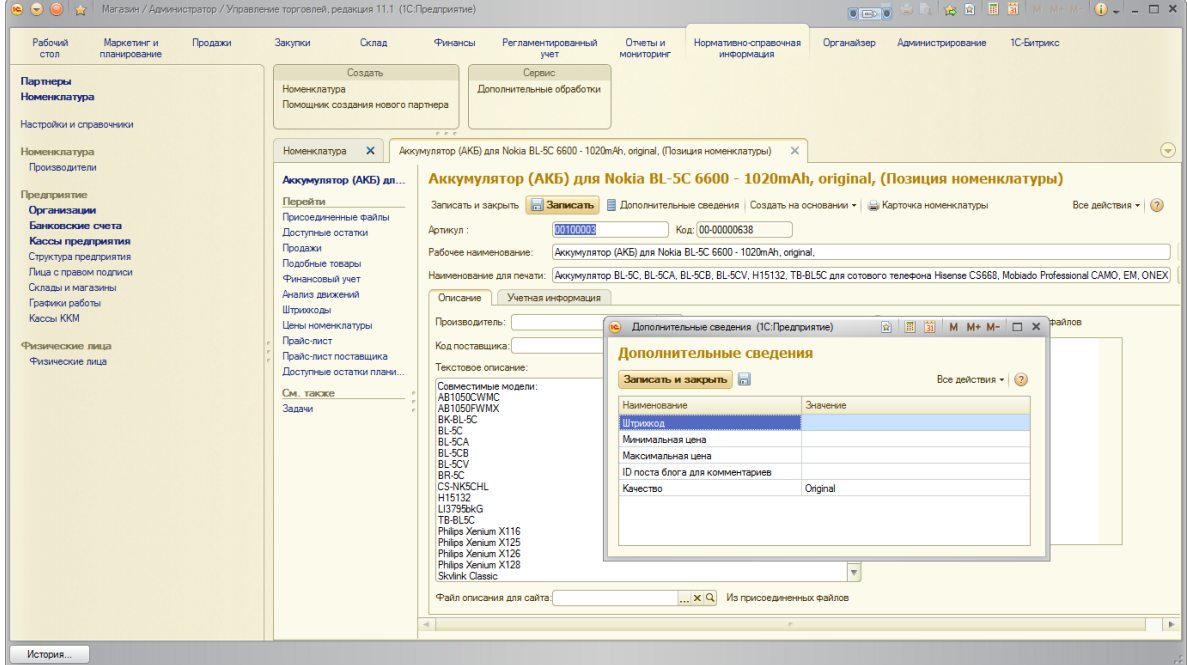

## *Задача:*

- Организовать парсинг сайта поставщика [http://sotovikm.ru/;](http://sotovikm.ru/)

#### *Детали к задачи:*

- Поставщик предоставляет облако с файлом \*.csv (файл прилагается), после изменения кодировки в Notepad++ в UTF-8 колонки: Category, Name, Availability приобретают русскоязычную раскладку и разделение по столбцам, а также изменение знаков разделителей в разделе «Языки и региональные стандарт» OS Windows (см.ниже):

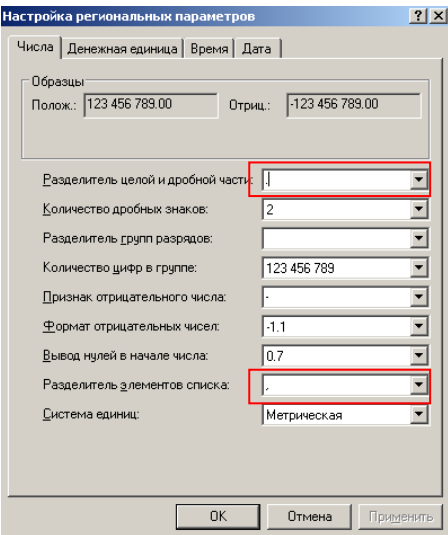

- Дерево предлагаем организовать так : в существующий каталог в раздел аксессуары (см.ниже);

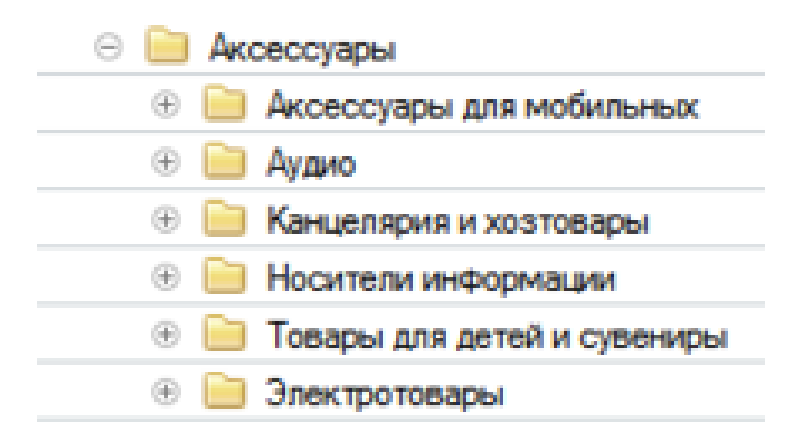

На данный момент данный раздел «Аксессуары» существует и в нем есть подкатегории в дальнейшем планируется его подстроить в новь (после парсинга) созданный раздел, согласно подкатегорий и подподкатегорий;

- Перед парсингом предоставить выбор, какую категорию (Аксессуары для мобильных, Аудио, Канцелярия и хозтовары, Носители информации, Товары для детей и сувениры, Электротовары) – подкатегорию (Аксессуары для Nokia, Аксессуары для Sony, Аксессуары для Apple и.т.д) , подподкатегорию ( Аккумуляторы для Nokia, Аккумуляторы для Sony , Накладки для iPhone 7 и.т.д) поставщика с \*.csv. файла будем парсить;

- Фотографии, если фото с водяным знаком www.sotovikm.ru , то парсинг фото отсутствует в1С, иначе парсим фото; (по данной задаче требуется детальная консультация);

- Артикулы. В нашей 1С УТ артикул, должен быть = коду поставщика согласно номенклатуры «Product Code» (из \*.csv);

- Столбец «Availability» доступность (из \*.csv). Требуется консультация по вопросам: как и в каком виде, данный пункт будет отображаться в нашей 1С УТ и возможность отображение в дальнейшем на нашем сайте. На данный момент такая функция на сайт не выгружается и не отображается.

- Цены.

Розничная цена в нашей 1С УТ назначается из столбца Price opt-1 (из \*.csv) при этом организовать возможность наценки на товар перед парсингом. (для всех одна наценка в % от Price opt-1, выбор наценки для категорий, подкатегорий, подподкатегорий.

Оптовая цены определяется как наша розничная цена минус % для всех одна скидка категорий, подкатегорий, подподкатегорий;

- При парсинге:

1. Если в нашей базе 1С УТ данный товар имеется в наличии, то столбец «Availability» доступность (из \*.csv) к нам не выгружается;

2. Если в нашей базе 1С УТ данный товар отсутствует, то столбец «Availability» доступность (из \*.csv) к нам выгружается.

В дальнейшем планируется организовать со стороны нашего сайт функцию под заказ (т.е. «Битрикс» должен будет сравнивать, если в нашей базе 1С УТ прописана «Availability» доступность (из \*.csv) от постащика [http://sotovikm.ru/,](http://sotovikm.ru/) то будет кнопка «под заказ».

#### *Рекомендации:*

*-Готовы васлушать ваши дополнительные предложения и рекомендации;*

*-Вопросы и предложения в личку;*

*-Тестирование и детальная консультация вечером (время местное) по согласованию;*

*-Соединение через TeamViewer, к нашей базе при моем личном присутствии; Skype голос;*

*-Показать на тестовой станции, как организована данная работа.*